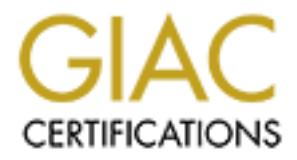

# Global Information Assurance Certification Paper

# Copyright SANS Institute [Author Retains Full Rights](http://www.giac.org)

This paper is taken from the GIAC directory of certified professionals. Reposting is not permited without express written permission.

# [Interested in learning more?](http://www.giac.org/registration/gcux)

Check out the list of upcoming events offering "Securing Linux/Unix (Security 506)" at http://www.giac.org/registration/gcux

# **AIX 4.3 Installation Checklist**

First particular server will host an Enterprise Application Integration (I)<br>coordinate transcations between several application servers in a hospital<br>Users will be allowed to access the server remotely. Sendmail will be co This is an administrative checklist for a secure installation of AIX 4.3 on an IBM PCI RS/6000 B50 platform. The hardware includes one 375MHz processor, 512MB memory, and two 18.2GB SCSI disk drives. This particular server will host an Enterprise Application Integration (EAI) engine used to coordinate transactions between several application servers in a hospital environment. Users will be allowed to access the server remotely. Sendmail will be configured for operational reasons. DNS will not be installed, however the server will be a DNS client. All filesystems will be local.

number of conceivable environments making it impossible to create a single, default security \*AIX supports a multitude of applications (each with their own unique requirements) in any environment that applies to all. Thus, the security level you set up in AIX needs to be tailored to the customer and application environment where the server is deployed.

*\*For security reasons this server will be built off-line, there will be instances when use of another AIX 4.3 server will be required for downloads. All commands will require an absolute path. We will be using an IBM-3153 ascii terminal attached to the first serial port. This checklist assumes the "driver" is comfortable with basic UNIX commands and the vi editor.*

#### **Pre-Installation Information:**

Basic information you will need prior to beginning the installation process.

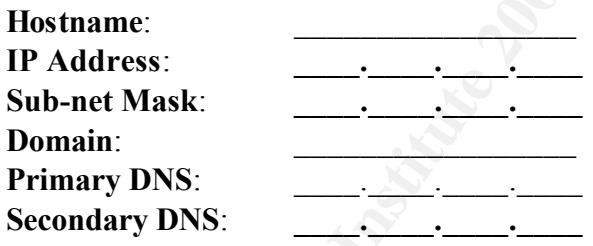

# **AIX 4.3 Installation**

Most IBM RS/6000 servers will arrive pre-built from the vendor. You will need to accomplish a complete reinstallation to enable the Trusted Computing Base (TCB) and minimize the amount of packages installed on the system. When you start-up the system for the first time it will boot into the Installation Assistant Menu, the following checklist assumes you are starting there.

#### *Re-Install with Trusted Computing Base:*

- \_\_\_\_\_ 1. Type **0** to select system console
- 2. Set **Terminal Type** (*model # on monitor, if not listed pick closest; eg, ibm3151*)
- \_\_\_\_\_ 3. **Set password** for administrator (root)
- \_\_\_\_\_ 4. **Exit** the Configuration Assistant
- \_\_\_\_\_ 5. **Login as root** using the password you just set
	- \_\_\_\_\_ 6. Place **Installation CD in CD-ROM** drive

\_\_\_\_\_ 7. **/usr/sbin/shutdown –Fr** to reboot system

*\*If the system does not boot from the CD you will need to edit the boot sequence, refer to the appendix for instructions*.

- \_\_\_\_\_ 8. Type **1** then <**enter>** to use this device as the system console
- \_\_\_\_\_ 9. Type **1** then <e**nter>** to use English during install
	- \_\_\_\_\_ 10. Choose **#2 - Change/Show Installation Settings and Install**
- \_\_\_\_\_ 11. Choose **#1 System Settings**
- \_\_\_\_\_ 12. Choose **#1 New and Complete Overwrite**
- \_\_\_\_\_ 13. Choose **Installation Disk** (*hdisk0*) then **0** to exit
- \_\_\_\_\_ 14. Verify Primary Language is set to **English**
	- \_\_\_\_\_ 15. Choose **#3 - Install Trusted Computing Base (TCB)**
- **Example 3 Fa27 3F94 998D Fa27 2F94 9980 FDB5 06E49 9980 FB5 06E49 66E46 A169 4E46 A169 4E46 A169 4E46 A169 4E46 A169 4E46 A169 4E46 A169 4E46 A169 4E46 A169 4E46 A169 4E46 A169 4E46 A169 4E46 A169 4E46 A169 4E46 A169 4E46** 
	- 17. Type 0 to install AIX with current settings *\*Installation will take approximately 20 minutes*

#### *Basic System Configuration:*

- **Form Accept Solution Configlish Alternation Settings and Install<br>
moose #1 Change/Show Installation Settings and Install<br>
moose #1 System Settings<br>
phoose #1 New and Complete Overwrite<br>
phoose #1 New and Complete** \_\_\_\_\_ 18. Set **Terminal Type** (*model # on monitor*) *deja vu! \*You should now be at the Installation Assistant Menu*
- \_\_\_\_\_ 19. Choose **Set Time and Date**
- \_\_\_\_\_ 20. Choose **Change/Show Date and Time**
- \_\_\_\_\_ 21. **Set current date and time** (use arrow keys to move through fields)
- \_\_\_\_\_ 22. Press <**F3> twice** to return to Set Date and Time Menu
- \_\_\_\_\_ 23. Choose **Change Time Zone Using System Default Values**
	- \_\_\_\_\_ 24. Choose **Yes for Daylight Savings Time**
- \_\_\_\_\_ 25. Choose **your time zone**
- \_\_\_\_\_ 26. Leave **all five options blank** for US DST default settings
- \_\_\_\_\_ 27. Press <**F3> twice** to return to main Installation Assistant Menu
- \_\_\_\_\_ 28. Choose **Set Root Password**
- \_\_\_\_\_ 29. **Type and confirm pasword**

#### *Network Configuration :*

- \_\_\_\_\_ 30. Choose **Configure Network Communications**
- \_\_\_\_\_ 31. Choose **Further Configuration**
- \_\_\_\_\_ 32. Choose **Hostname**
- \_\_\_\_\_ 33. Choose **Set the Hostname**
- \_\_\_\_\_ 34. Type in **Your\_Hostname**
- \_\_\_\_\_ 35. Choose **Network Interfaces**
- \_\_\_\_\_ 36. Choose **Network Interface Selection**
	- \_\_\_\_\_ 37. Choose **Change/Show Characteristics of a Network Interface**
- **EXERCISE 28. Choose en0 Standard Ethernet Network Interface** *( on-board NIC)* 
	- \_\_\_\_\_ 39. Type **host IP address and Subnet Mask** *(current state=down/use ARP=yes)*
	- \_\_\_\_\_ 40. Press <**F3> four times** to return to Further Configuration Menu
- \_\_\_\_\_ 41. Choose **Name Resolution**
- \_\_\_\_\_ 42. Choose **Domain Nameserver**
- \_\_\_\_\_ 43. Choose **Start Using the Nameserver**
- \_\_\_\_\_ 44. Choose **Create a New /etc/resolv.conf** File
- \_\_\_\_\_ 45. Type **Primary DNS Server IP address** and **Domain Name**
- \_\_\_\_\_ 46. Press <**F3> three times** *\*If you are not adding a secondary DNS server skip to #50*
- \_\_\_\_\_ 47. Choose **Add a Nameserver**
- \_\_\_\_\_ 48. Type **IP address for secondary nameserver**
- \_\_\_\_\_ 49. Press <**F3> four times** to return to main Installation Assistant Menu
- \_\_\_\_\_ 50. Choose **Manage System Storage and Paging Space** (rootvg)
- \_\_\_\_\_ 51. Choose **Add/Show Paging Space**
- less than 32MB you would increase paging space to 2X real memory \_\_\_\_\_ 52. **Increase NEWpaging space to 528MB** (real memory +16MB) *\*if real memory is* 
	- \_\_\_\_\_ 53. Press <**F3> three** times to return to main menu
	- \_\_\_\_\_ 54. Choose **Tasks Completed – Exit to AIX Login**

#### **Set Power-On and Privileged-Access Passwords**

*f* you are not adding a secondary DNS server skip to #50<br>hoose Add a Namesserver<br>tress <F3> four times to return to main Installation Assistant Menu<br>orge Names System Strong and Paging Space (rootvg)<br>hoose Manage System The power-on and privileged-access passwords are security features that help protect the information on a PCI RISC System/6000. Once set the power-on password is required to power on or start the system. Setting this password protects against an unauthorized break-in via a system reset or bootable media. The privileged-access password protects against the unauthorized starting of System Management Services (SMS). SMS is built-in firmware that provides system management tools that include setting or resetting power-on/privileged-access passwords. Your server will arrive with the power-on password enabled but unset, the privilegedaccess password is disabled by default. To set these passwords you must first change the jumper that controls the privileged-access password then go into the SMS program. Refer to the *Installing and Removing Options* chapter in your user guide for specific privileged-access password jumper setting information.

- \_\_\_\_\_ 1. **/usr/sbin/shutdown –F** to bring down the server
- \_\_\_\_\_ 2. **Turn-off server**, **remove power cable and cover**
- \_\_\_\_\_ 3. Make appropriate **jumper setting changes**
	- \_\_\_\_\_ 4. **Replace cover**, **plug-in** and **power on** the server
- \_\_\_\_\_ 5. Press <**F1> or 1** between keyboard and speaker icon *timing is everything, if you miss it you will have to reboot and try again! \*Press* <**F4>** on *graphic displays*
- \_\_\_\_\_ 6. Type **3**, Utilities
- \_\_\_\_\_ 7. Type **1**, Set Passwords and Unattended Start Mode
- \_\_\_\_\_ 8. Type **1**, Set Power On Password
- \_\_\_\_\_ 9. **Select and confirm password**, up to eight characters (A-Z, a-z, and 0-9)
- \_\_\_\_\_ 10. Type **4**, Set Privileged Access Password
- **EXECUTE:** 11. **Select and confirm password**, up to eight characters (A-Z, a-z, and 0-9)
- \_\_\_\_\_ 12. Continue typing **x** until you are out of the SMS program

**NOTE**: Both of these passwords are recommended for security reasons but *you must be careful*. If you forget the power-on password it can be removed and then re-added in the SMS program

providing you haven't lost power or rebooted. If you forget the privileged-access password you will have to power down the server and remove the NVRAM battery for at least 30 seconds; some models may require that they be returned to IBM for service!

# **Install bos.data and bos.txt.spell**

Installation of these two base-level filesets will enable the use of a dictionary file for the local password policy. You will notice that eight filesets will actually be installed during this process due to dependencies/prerequisites. The additional six filesets are: bos.msg.en\_US.txt.tfs, printers.msg.en\_US.rte, bos.txt.spell.data, bos.txt.tfs, bos.txt.tfs.data, and printers.rte. This information will be displayed during the installation process.

- $\frac{1}{2}$ . Insert **Volume 1** of installation media in the **CD-ROM** drive
- \_\_\_\_\_ 2. **/usr/bin/smit install**
- \_\_\_\_\_ 3. Select **Install and Update Software**
- \_\_\_\_\_ 4. Select **Install and Update from LATEST Available Software**
- \_\_\_\_\_ 5. Press <**F4>** then select **/dev/cd0** as input device
- \_\_\_\_\_ 6. Press <**F4>** to pull up a list of available software
- \_\_\_\_\_ 7. Type **/bos.data** then <**ENTER>**
- \_\_\_\_\_ 8. Press <**F7>** to select
- \_\_\_\_\_ 9. Type **/bos.txt.spell** then <**ENTER>**
- \_\_\_\_\_10. Press <**F7>** to select (*may display as Writer's Tools Commands*)
- \_\_\_\_\_11. **Accept** remaining **defaults**
- 12. Press <**ENTER>** twice to install
- \_\_\_\_\_13. Insert **Volume 2** when prompted then press <**ENTER**>
- \_\_\_\_\_14. Insert **Volume 3** when prompted then press <**ENTER>**
- \_\_\_\_\_15. Press <**F10>** to exit once installation is complete

Installation Summary

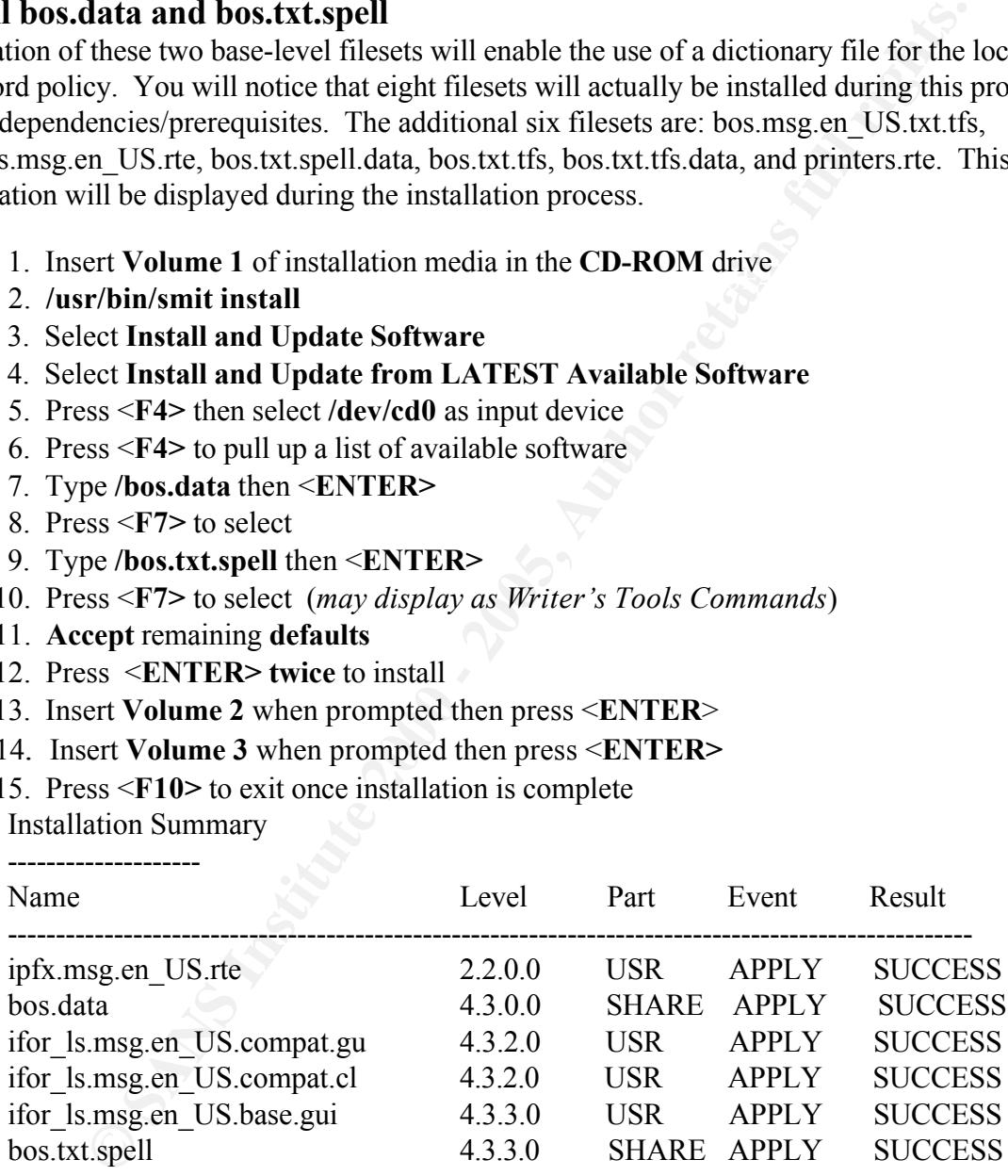

# **Install AIX System Backup and Recovery/6000 (Sysback)**

menu-driven application that provides system administrators with a simple, efficient way to Prior to system customization it is a good idea to perform a backup, this will ease the pain of backing out of any changes that don't go quite as smoothly as you may have liked. Sysback is a backup data and recover from hardware failures. A nice feature with this product is that it is flexible enough to allow a system backup created on one system to be installed (or reinstalled) onto another system with either an identical or dissimilar hardware configuration. *This is* 

*product does not come standard with the OS, if you are unable to purchase Sysback refer to the appendix for instructions on using mksysb as an alternative.*

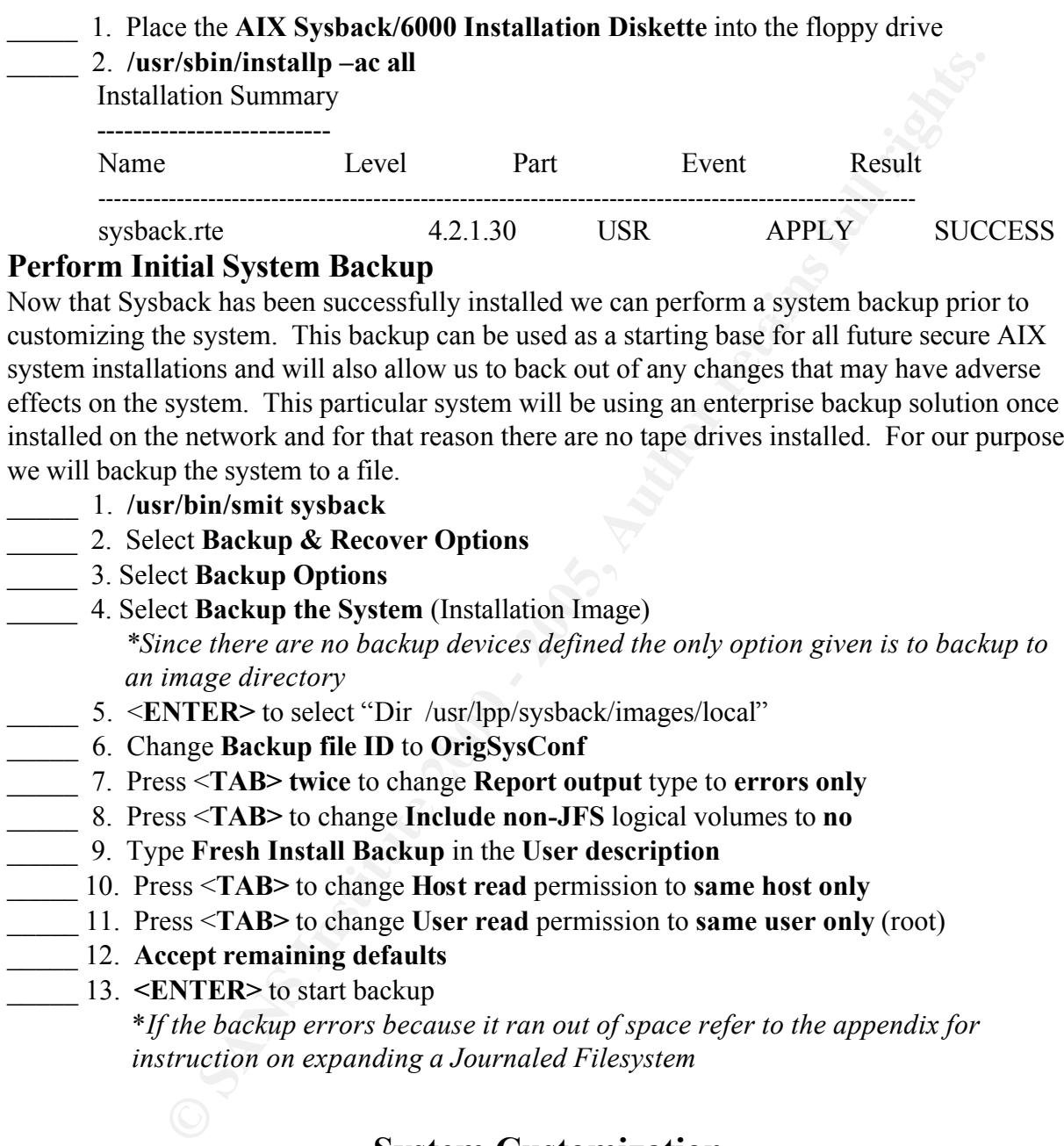

# **Perform Initial System Backup**

Now that Sysback has been successfully installed we can perform a system backup prior to customizing the system. This backup can be used as a starting base for all future secure AIX system installations and will also allow us to back out of any changes that may have adverse effects on the system. This particular system will be using an enterprise backup solution once installed on the network and for that reason there are no tape drives installed. For our purposes we will backup the system to a file.

- \_\_\_\_\_ 1. **/usr/bin/smit sysback**
- \_\_\_\_\_ 2. Select **Backup & Recover Options**
- \_\_\_\_\_ 3. Select **Backup Options**
- \_\_\_\_\_ 4. Select **Backup the System** (Installation Image) *\*Since there are no backup devices defined the only option given is to backup to an image directory*
- \_\_\_\_\_ 5. <**ENTER>** to select "Dir /usr/lpp/sysback/images/local"
- \_\_\_\_\_ 6. Change **Backup file ID** to **OrigSysConf**
- \_\_\_\_\_ 7. Press <**TAB> twice** to change **Report output** type to **errors only**
- \_\_\_\_\_ 8. Press <**TAB>** to change **Include non-JFS** logical volumes to **no**
- \_\_\_\_\_ 9. Type **Fresh Install Backup** in the **User description**
- \_\_\_\_\_ 10. Press <**TAB>** to change **Host read** permission to **same host only**
- \_\_\_\_\_ 11. Press <**TAB>** to change **User read** permission to **same user only** (root)
- \_\_\_\_\_ 12. **Accept remaining defaults**
	- \_\_\_\_\_ 13. **<ENTER>** to start backup

\**If the backup errors because it ran out of space refer to the appendix for instruction on expanding a Journaled Filesystem*

# **System Customization:**

# **Backup copy of system files**

Finally the system with your installation cd (*rootvg is the only place you can go!*) Backup the following files prior to modification. Place them in root for now just incase you have

- \_\_\_\_\_ 1. **/usr/bin/mkdir /origsysfiles**
	- \_\_\_\_\_ 2. **/usr/bin/cp [path/file] /origsysfiles**  /etc/security/.profile /etc/ rc.net

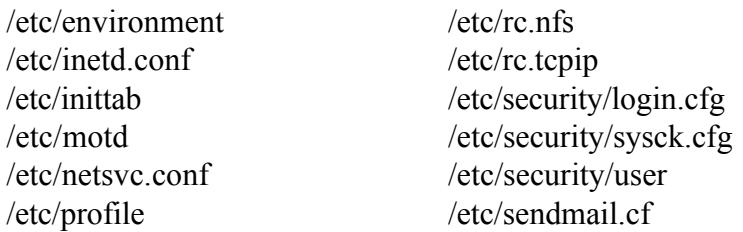

#### **Remove unnecessary entries from /etc/inittab**

The following default entries are good candidates for removal since they are usually not required. Removing the entries from /etc/inittab will disable them from automatically starting. We will also alter the permissions and rename the executables to further disable the services.

- $\frac{1}{2}$   $\frac{1}{2}$  /usr/spin/rmitab nupulite writesry uprintiu pmu refils \_\_\_\_\_ 1. **/usr/sbin/rmitab httpdlite writesrv uprintfd pmd rcnfs**
- \_\_\_\_\_ 2. **/usr/sbin/shutdown -Fr** (Reboot the system to confirm changes)
	- \_\_\_\_\_ 3. **/usr/bin/cd /usr/bin**
- \_\_\_\_\_ 4. **/usr/bin/chmod 0000 httpdlite pmd**
- \_\_\_\_\_ 5. **/usr/bin/mv pmd Xpmd**
- \_\_\_\_\_ 6. **/usr/bin/mv /usr/IMNSearch/httpdlite /usr/IMNSearch/Xhttpdlite**
- \_\_\_\_\_ 7. **/usr/bin/cd /usr/sbin**
	- \_\_\_\_\_ 8. **/usr/bin/chmod 0000 writesrv uprintfd nfsd**
- \_\_\_\_\_ 9. **/usr/bin/mv writesrv Xwritesrv**
- \_\_\_\_\_10. **/usr/bin/mv uprintfd Xuprintfd**
- \_\_\_\_\_11. **/usr/bin/mv nfsd Xnfsd**

# **Remove unnecessary services from /etc/inetd.conf**

Extraction of the the security start<br>
(reprofile<br>
from the second inferencessary entries from  $/$ ete/intitab<br>
default entries from  $/$ ete/initiab will disable them from automatically starting. We<br>
sissions and croane the e There are many services included in inetd that are unnecessary. For maximum security you should not have any services running that are not necessary for operation. IBM recommends that you comment out services in inetd but that makes it too easy for a hacker to change. For that reason we will completely delete the services from inetd and also rename and change the permissions on the executables called by these services.

- \_\_\_\_\_ 1. **/usr/bin/vi /etc/inetd.conf**
	- \_\_\_\_\_ 2. **Remove** the following entries: **shell**, **login**, **kshell, klogin, exec, rstatd, rusersd, rwalld, rquotad, comsat, uucp, bootps, tftp, finger, systat, netstat, talk, ntalk, rexd, sprayd, pcnfsd, echo, chargen, time, daytime, discard, ttdbserver, dtspc, cmsd, imap2, pop3**
- \_\_\_\_\_ 3. **/usr/bin/refresh –s inetd**
	- \_\_\_\_\_ 4. **/usr/bin/cd /usr/sbin**
- \_\_\_\_\_ 5. **/usr/bin/chmod 0000 rshd krshd rlogind krlogind rexecd comsat bootpd fingerd tftpd talkd rpc.rquotad rpc.rexd rpc.rstatd rpc.pcnfsd**
	- \_\_\_\_\_ 6. **/usr/bin/mv rshd Xrshd \****repeat for all in #6*
	- \_\_\_\_\_ 7. **/usr/bin/cd /usr/lib/netsvc**
- Key fingerprint = AF19 FA27 2F94 998D FDB5 DE3D F8B5 06E4 A169 4E46 \_\_\_\_\_ 8. **/usr/bin/chmod 0000 rusers/rpc.rusersd rwall/rpc.rwalld spray/rpc.sprayd**
	- **\_\_\_\_\_** 9. **/usr/bin/mv rusers/rpc.rusersd rusers/Xrpc.rusersd**
	- \_\_\_\_\_ 10. **/usr/bin/mv rwall/rpc.rwalld rwall/Xrpc.rwalld**
- \_\_\_\_\_ 11. **/usr/bin/mv spray/rpc.sprayd spray/Xrpc.sprayd**

# **Remove unnecessary services from /etc/rc.tcpip**

As with inetd there are several unnecessary and vulnerable services within the rc.tcpip startup script. Once again we will remove them, then change permissions and rename the associated binaries.

- \_\_\_\_\_ 1. **/usr/bin/vi /etc/rc.tcpip**
- \_\_\_\_\_ 2. **Remove: dhcpcd autoconf6 ndpd-host ndpd-router routed gated portmap named timed rwhod snmpd dhcpsd dhcprd dpid2 mrouted**
- \_\_\_\_\_ 3. **Add –s** to the end of the **syslog** entry *(suppress logging for remote hosts)*
- \_\_\_\_\_ 4. **/usr/bin/cd /usr/sbin**
	- **rwhod snmpd dpid2** *rwhod snmpd dpid2* \_\_\_\_\_ 5. **/usr/bin/chmod 0000 dhcpcd autoconf6 ndpd-host ndpd-router portmap**
	- \_\_\_\_\_ 6. **/usr/bin/mv dhcpcd Xdhcpcd \****repeat for all in #5*
		- \_\_\_\_\_ 7. **/etc/tcp.clean** to commit changes

#### **Rename startup scripts for dangerous services**

Rename and change permissions on vulnerable startup scripts**.**

- \_\_\_\_\_ 1. **/usr/bin/cd /etc**
- \_\_\_\_\_ 2. **/usr/bin/chmod 0000 rc.net.serial rc.nfs**
- \_\_\_\_\_ 3. **/usr/bin/mv rc.net.serial Xrc.net.serial**
- \_\_\_\_\_ 4. **/usr/bin/mv rc.nfs Xrc.nfs**

# **Tighten Sendmail Configuration**

**Stribin/vi** /etc/re.tepip<br>
emove: dheped autoconf6 ndpd-host ndpd-router routed gated<br> **CHEMP** named timed rwhod smaple dheped dheped dheped drivated<br>
Id -s to the end of the systog entry *(suppress logging for remote hos* Sendmail is the default SMTP server software for AIX. The version of sendmail included with AIX 4.3.3 is version 8.9.3, the following steps will further secure the program. Be sure to check www.sendmail.org for the latest sendmail security information as well as additional methods for securing it.

- \_\_\_\_\_ 1. **/usr/bin/vi /etc/sendmail.cf**
- **\_\_\_\_\_** 2. Make the following changes:
	- set **PrivacyOptions=goaway,restrictmailq,restrictqrun**
	- set **SmtpGreetingMessage=\$j Sendmail; \$b**
	- set **SafeFileEnvironment=/**
- \_\_\_\_\_ 3. **/usr/sbin/sendmail –v –bi** (verify configuration changes)

# **Set Network Options with "no" command**

Network options control how TCP, UDP, and ICMP behave on an AIX machine. Many of the default settings are insufficient for the Internet World. Use the **no –a** command to display the current network options. The **no** command only operates on the currently running kernel so we'll have to add the following entry to /etc/rc.net to make the changes permanent.

- \_\_\_\_\_ 1. **/usr/bin/vi /etc/rc.net**
- **EXARTER 1998** 2. Add the following **to** the **end** of the file:

########################################################

# Additional security network options.

########################################################

**if [ -f /usr/sbin/no ] ; then**

*(***lusr/sbin/no** -**o** ipignoreredirects=1 #prevent source routing<br>
/**usr/sbin/no** -**o** ipserdedirects=0<br>
/**usr/sbin/no** -**o** ipsercouteforward=0<br>
/**usr/sbin/no** -**o** ipsercouteforward=0<br>
/**usr/sbin/no** -**o ipsercouteforwa /usr/sbin/no –o clean\_partial\_conns=1**#SYN attack protection **/usr/sbin/no –o directed\_broadcast=0** # directed packets can't reach broadcast address **/usr/sbin/no –o ipignoreredirects=1** #prevent source routing **/usr/sbin/no –o ipsendredirects=0 /usr/sbin/no –o ipsrcroutesend=0 /usr/sbin/no –o ipsrcrouteforward=0 /usr/sbin/no –o ip6srcrouteforward=0 /usr/sbin/no –o tcp\_pmtu\_discover=0**

**/usr/sbin/no –o udp\_pmtu\_discover=0**

**fi**

 $\mathbf{h}$  final print  $\mathbf{h}$ \_\_\_\_\_ 3. **/usr/sbin/shutdown –Fr**

\_\_\_\_\_ 4. **/usr/sbin/no –a** (verify changes)

# **Remove Unnecessary Default Accounts/Groups**

Remove the following default accounts and groups. If your server doesn't require print capabilities add the lpd user and printq group to this list.

- \_\_\_\_\_ 1. /**usr/sbin/rmuser uucp imnadm guest**
	- \_\_\_\_\_ 2. **/usr/sbin/rmgroup uucp imnadm**

# **Remove banner from ftp login screen**

The standard ftp login banner gives the version number which could be useful to a hacker. The following steps will diminish this information.

- \_\_\_\_\_ 1. **/usr/bin/dspcat –g /usr/lib/nls/msg/en\_US/ftpd.cat > /tmp/ftpd.msg**
- \_\_\_\_\_ 2. **/usr/bin/vi /tmp/ftpd.msg**
- \_\_\_\_\_ 3. **change 9** to read "**%s FTP server ready" vs "%s FTP server (%s) ready**"
- \_\_\_\_\_ 4. **/usr/bin/gencat /tmp/ftpd.cat /tmp/ftpd.msg**
- \_\_\_\_\_ 5. **/usr/bin/cp –p /tmp/ftpd.cat /usr/lib/nls/msg/en\_US/ftpd.cat**

#### **Restrict access to crontab and at command:**

Use configuration files to limit access to root only for these services.

- \_\_\_\_\_ 1. **/usr/bin/touch /var/adm/cron/cron.allow**
- \_\_\_\_\_ 2. **/usr/bin/echo "root" /var/adm/cron/cron.allow**
- \_\_\_\_\_ 3. **/usr/bin/chown root:root /var/adm/cron.allow**
- \_\_\_\_\_ 4. **/usr/bin/chmod 600 /var/adm/cron/cron.allow**
- \_\_\_\_\_ 5. **/usr/bin/touch /var/adm/cron/at.allow**
- \_\_\_\_\_ 6. **/usr/bin/echo "root" /var/adm/cron/at.allow**
	- \_\_\_\_\_ 7. **/usr/bin/chown root:root /var/adm/at.allow**
- Key fingerprint = AF19 FA27 2F94 998D FDB5 DE3D F8B5 06E4 A169 4E46 \_\_\_\_\_ 8. **/usr/bin/chmod 600 /var/adm/cron/at.allow**
	- \_\_\_\_\_ 9. **/usr/bin/ps –ef |grep cron**
- \_\_\_\_\_10. **/usr/bin/kill –HUP <PID>**

# **Set User Attributes**

User attributes are set in the */etc/security/user* file on AIX. The settings can be global (default stanza) or individual (user stanza), individual settings override global.

\_\_\_\_\_ 1. **/usr/bin/vi /etc/security/user**

```
d/set the following attributes to the specified stanza:<br>
CASULT<br>
CASULT<br>
EXENUT<br>
EXENUT<br>
EXENUTE: 5 (#Failed logins before act locked)<br>
Exception = 26 (#Failed logins before pwd can be reused)<br>
Size = 8 (#pwd
    \text{minage} = 1 \text{ (min \#wks before pwd can be reset)}_____ 2. add/set the following attributes to the specified stanza: 
            DEFAULT
            \mathbf{u} \cdot \mathbf{w} = 077 (tightens umask to rw-------)
            pwdwarntime = 7 (begins warning 7days prior to pwd expiring)
            loginretries = 3 (#failed logins before acct locked)
            histexpire = 26 (# weeks before pwd can be reused)
            histsize = 8 (#pwd iterations before pwd can be reused)
            maxage = 12 (#wks before pwd must be changed)
            maxexpired = 2 (max #wks beyond maxage that pwd can be changed)
            minalpha = 4 \text{ (min# alpha characters)}minother = 1 \text{ (min# non-alpha characters)}\text{minlen} = 6 \text{ (min characters } \text{pwd must contain)}mindiff = 3 (min# different characters from old to new pwd)
            maxrepeats = 3 \text{ (max# repeated characters)}dictionlist = /usr/share/dict/words (prevents dictionary word as password)
            registry = files (acct administered using local files)
            ROOT
            rlogin = false
            ttys = /dev/tty0 (direct root login permitted at console only)
            maxage = 5minlen = 8
Other attributes
```
- /*etc/security/.profile:* (root's profile)
- \_\_\_\_\_ 1. **/usr/bin/vi /etc/security/.profile**
- \_\_\_\_\_ 2. remove **/sbin /usr/sbin /usr/bin** and "**.**" from PATH

# */etc/security/login.cfg:*

- \_\_\_\_\_ 1. **/usr/bin/vi /etc/security/login.cfg**
- 2. add **herald = "\r\n\n\n\n\n\n\n\n\n\n\NOTICE TO USERS\r\n\r\nUse of this machine waives all rights to your privacy,\r\n\r\n and is consent to being monitored.\r\n\r\nUnauthorized use prohibited.\r\n\r\n\r\nlogin: "to default stanza**
- \_\_\_\_\_ 3. add **/bin/false** to **usw shells**
- \_\_\_\_\_ 4. **/usr/bin/chsh daemon sys bin adm nobody /bin/false**

#### */etc/environment:*

- \_\_\_\_\_ 1. **/usr/bin/vi /etc/environment**
- \_\_\_\_\_ 2. **remove /sbin, /usr/sbin, /usr/bin** and "**.**" from the end of the **PATH**

\_\_\_\_\_ 3. add **EDITOR=/usr/bin/vi**

#### */etc/profile:*

- \_\_\_\_\_ 1. **/usr/bin/vi /etc/profile**
- $\frac{2}{\sqrt{2}}$  uncomment **TMOUT** = 600
- 3. uncomment  $TIMEOUT = 600$
- \_\_\_\_\_ 4. add **EDITOR=/usr/bin/vi**
- \_\_\_\_\_ 5. add **TMOUT TIMEOUT EDITOR** to export line

#### */etc/motd:*

- \_\_\_\_\_ 1. **/usr/bin/vi /etc/motd**
- **EXETE:** 2. add login banner "Use of this machine is consent to being monitored. **Unauthorized use is prohibited**."

#### **Create non-root user account**

Comment TMOUT = 600<br>
comment TMEOUT = 600<br>
comment TMEOUT = 600<br> **EDITOR=/usr/bin/vi**<br> **Charge TMOUT TIMEOUT EDITOR** to export line<br> **Charge in Amout TMEOUT EDITOR** to export line<br> **Charge in Authorized use is prohibited.** You will need a non-root account for the TCPWrapper and SSH installations. The following fast path will put you into a simple, menu driven interface for adding users. Any attributes left blank will be picked up from those set in /etc/security/user.

- \_\_\_\_\_ 1. **/usr/bin/smit mkuser**
- \_\_\_\_\_ 2. **Set:** username, primary group, home directory, login program and user information
- \_\_\_\_\_ 3. **F10** to exit
- \_\_\_\_\_ 4. **/usr/bin/smit passwd**
- \_\_\_\_\_ 5. Type **username**
	- \_\_\_\_\_ 6. **Type and confirm password**

# **Install TCP Wrappers**

TCP Wrappers can be downloaded from the IBM Bull site in installp format eliminating the need for a compiler on the system. Since the server is still not on the network we will download the files from another system and then copy them to removable media.

- \_\_\_\_\_ 1. **Download tcp\_wrappers-7.6.1.0.exe** from www-frec.bull.com/cgibin/list\_dir.cgi/download/out/
- \_\_\_\_\_ 2. **Copy to removable media**
- \_\_\_\_\_ 3. **Login** to server as **root**
- \_\_\_\_\_ 4. **/usr/bin/mkdir /floppy**
- \_\_\_\_\_ 5. **/usr/bin/mkdir /usr/local**
- \_\_\_\_\_ 6. **/usr/sbin/mount /dev/fd0 /floppy**
- \_\_\_\_\_ 7. **/usr/bin/cp /floppy/\*.exe /usr/local**
- \_\_\_\_\_ 8. **/usr/bin/chmod 744 /usr/local/tcp\_wrappers-7.6.1.0.exe**
- \_\_\_\_\_ 9. **/usr/bin/chown** *non-root-user* **/usr/local/tcp\_wrappers-7.6.1.0.exe**
- $\frac{10}{19}$  /usr/bin/su *non-root-user*
- \_\_\_\_\_11. **/usr/bin/cd /usr/local**
- \_\_\_\_\_12. **/usr/local/tcp\_wrappers-7.6.1.0.exe**
	- \_\_\_\_\_13. **/usr/bin/more tcp\_wrappers-7.6.1.0.bff.asc** (*annotate the sum hash*)
- \_\_\_\_\_14. **/usr/bin/sum tcp\_wrappers-7.6.1.0.bff** (*result should match # in .asc file*)
- \_\_\_\_\_15. **exit** (return to root user)
	- \_\_\_\_\_16. **/usr/sbin/installp –acqX –d . freeware.tcp\_wrappers.rte**

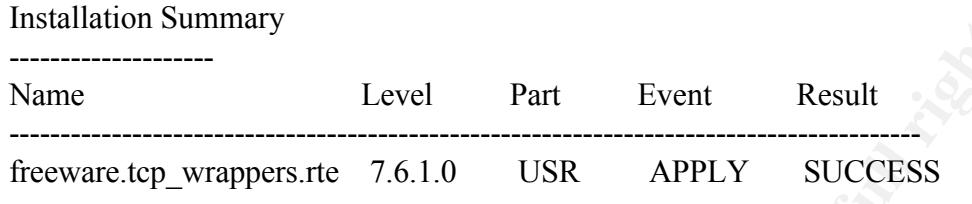

\_\_\_\_\_17. **/usr/bin/rm .toc**

#### $K_{\rm eff}$  final print  $\mathbb{R}^3$ **Install OpenSSH2**

SSH installation requires four additional filesets due to application prerequisites. SSH and its prerequisites can also be downloaded from the IBM Bull site using a networked computer; the files will then be placed on removable media. *The egd fileset must be installed first* because it creates the local socket (/dev/entropy) which must be present for the remaining SSH installation.

Level Part Event Result<br> **Example 18.1.** Level Part Event Result<br> **CONTABLY**<br> **CONTABLY**<br> **CONTABLY**<br> **CONTABLY**<br> **CONTABLY**<br> **CONTABLY**<br> **CONTABLY**<br> **CONTABLY**<br> **CONTABLY**<br> **CONTABLY**<br> **CONTABLY**<br> **CONTABLY**<br> **CONTABLY**<br> --------------------<br>New Tipes Dead Fazy De3D Fa \_\_\_\_\_ 1. **Download** the following installp packages from www-frec.bull.com/cgibin/list\_dir.cgi/download/out/: **openssh-2.5.1.0.exe openssl-0.9.6.0.exe zlib-1.1.3.2.exe egd-0.8.0.0.exe perl.md5-2.12.0.0.exe** \_\_\_\_\_ 2. **Copy to removable media** \_\_\_\_\_ 3. **Login** to server as **root** \_\_\_\_\_ 4. **/usr/sbin/mount /dev/fd0 /floppy** \_\_\_\_\_ 5. **/usr/bin/cp /floppy/\*.exe /usr/local** \_\_\_\_\_ 6. **/usr/bin/cd /usr/local** \_\_\_\_\_ 7. **/usr/bin/chmod 744 \*.exe** \_\_\_\_\_ 8. **/usr/bin/chown** *non-root-user* **\*.exe** \_\_\_\_\_ 9. **su** *non-root-user* \_\_\_\_\_10. **/usr/local/egd-0.8.0.0.exe** \**repeat for all .exe files* \_\_\_\_\_11. **/usr/bin/more egd-0.8.0.0.bff.asc**, annotate sum hash \**repeat for all .asc files* \_\_\_\_\_12. **/usr/bin/sum egd-0.8.0.0.bff**, result should match .asc \* *repeat for all .bff files* \_\_\_\_\_13. **exit** (return to root) \_\_\_\_\_14. **/usr/sbin/installp –acgX –d . freeware.egd.rte** (*perl.md5 is a prerequisite for egd*) Installation Summary -------------------- Name Level Part Event Result

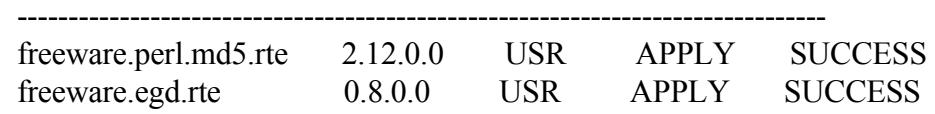

freeware.egd.rte 0.8.0.0 ROOT APPLY SUCCESS

\_\_\_\_\_15. **rm .toc**

Create and load the local socket file that will be used to create the necessary SSH DSA keys automatically: \**Added to /etc/rc.tcpip during the egd fileset installation*

\_\_\_\_\_16. **/usr/bin/perl –w /usr/local/bin/egd.pl /dev/entropy** 

Install remaining filesets:

#### \_\_\_\_\_17. **/usr/sbin/installp –acgX –d . freeware.openssh.rte** (*openssl and zlib are*

*prerequisites*) Installation Summary

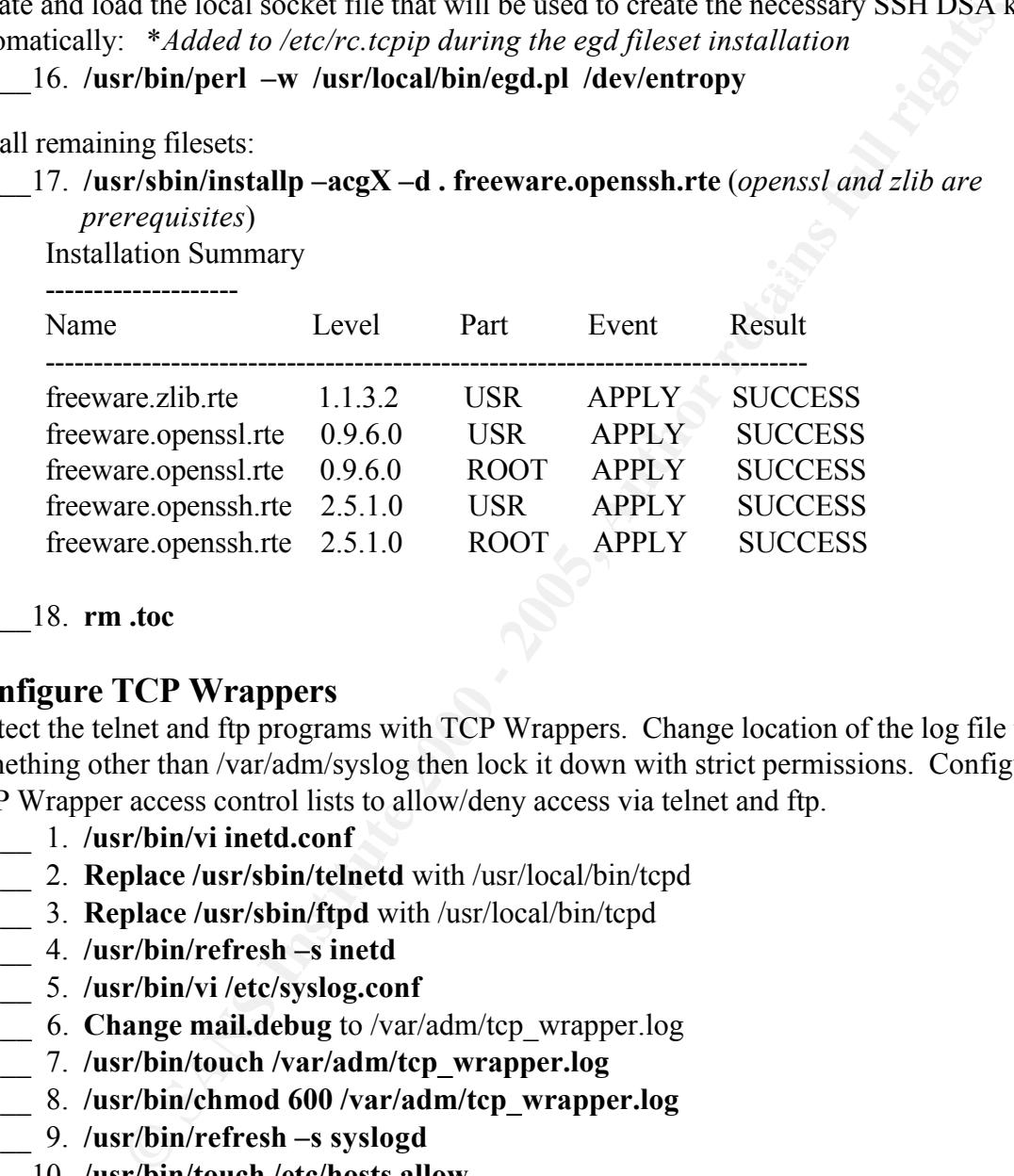

\_\_\_\_\_18. **rm .toc**

#### **Configure TCP Wrappers**

Protect the telnet and ftp programs with TCP Wrappers. Change location of the log file to something other than /var/adm/syslog then lock it down with strict permissions. Configure the TCP Wrapper access control lists to allow/deny access via telnet and ftp.

- \_\_\_\_\_ 1. **/usr/bin/vi inetd.conf**
- \_\_\_\_\_ 2. **Replace /usr/sbin/telnetd** with /usr/local/bin/tcpd
- \_\_\_\_\_ 3. **Replace /usr/sbin/ftpd** with /usr/local/bin/tcpd
- \_\_\_\_\_ 4. **/usr/bin/refresh –s inetd**
- \_\_\_\_\_ 5. **/usr/bin/vi /etc/syslog.conf**
- \_\_\_\_\_ 6. **Change mail.debug** to /var/adm/tcp\_wrapper.log
- \_\_\_\_\_ 7. **/usr/bin/touch /var/adm/tcp\_wrapper.log**
- \_\_\_\_\_ 8. **/usr/bin/chmod 600 /var/adm/tcp\_wrapper.log**
- \_\_\_\_\_ 9. **/usr/bin/refresh –s syslogd**
- \_\_\_\_\_10. **/usr/bin/touch /etc/hosts.allow**
- \_\_\_\_\_11. **/usr/bin/chown root:root /etc/hosts.allow**
- \_\_\_\_\_12. **/usr/bin/chmod 600 /etc/hosts.allow**
- \_\_\_\_\_13. /**usr/bin/echo "ssh : ALL : allow" > /etc/hosts.allow**
- **EXECUTE:** A FINDEX 14. */usr/bin/touch /etc/hosts.deny*
- \_\_\_\_\_15. **/usr/bin/chown root:root /etc/hosts.deny**
- \_\_\_\_\_16. **/usr/bin/chmod 600 /etc/hosts.deny**
- \_\_\_\_\_17. **/usr/bin/echo "ALL : ALL : deny" > /etc/hosts.deny**

*\*Refer to man/man5/hosts\_access.5 for more examples*

# **Configure OpenSSH2/Reconfigure sshd**

The OpenSSH client is set up to support both SSH1 and SSH2 by default; however, the OpenSSH server daemon (sshd) is only configured for SSH1. The following steps will reconfigure sshd to support SSH2. */etc/rc.openssh was created during OpenSSH installation then added to /etc/inittab, the daemon will start automatically during the next system startup*.

- \_\_\_\_\_ 1. /**usr/bin/cd /etc/openssh**
- \_\_\_\_\_ 2. **/usr/bin/mv ssh\_host\_key ssh\_host\_key.orig**
- \_\_\_\_\_ 3. **/usr/bin/mv ssh\_host\_key.pub ssh\_host\_key.pub.orig**
- \_\_\_\_\_ 4. **/usr/bin/vi sshd\_config**

.

- $\frac{1}{2}$  5. **Uncomment Protocol 2,1** 
	- \_\_\_\_\_ 6. **kill `cat /var/openssh/sshd.pid`**
	- \_\_\_\_\_ 7. /**usr/local/bin/opensshd –f /etc/openssh/sshd\_config –Q** *\*there will be errors regarding ssh\_host\_key, this is normal*

# **Configure Trusted Computing Base (TCB)**

over daemon (sshd) is only configured for SSH1. The following steps will<br>held to support SSH2. *(etc/c.orgensh was created during OpenSSH instituted)*, *the daemon will sart automatically during the next system*<br> **r/bin/cd** The TCB is responsible for enforcing the information security policies of the system. It consists of the kernel, configuration files that control system operation, and any program that is run with the privilege or access rights to alter the kernel or configuration files. The TCB contains the following trusted programs: all setuid root programs, all setgid to admin group(s) programs, any program exclusively run by root or a member of the system group, and any program that must be run by the administrator while on the trusted communication path. This is also the time to add all of the previously locked down services and files to the TCB.

- \_\_\_\_\_ 1. **/usr/bin/vi /etc/security/login.cfg**
- \_\_\_\_\_ 2. **Add sak\_enabled = true** to /dev/tty0 stanza
- \_\_\_\_\_ 3. **/usr/bin/vi /etc/security/user**
- \_\_\_\_\_ 4. **Add tpath = on** to root stanza
- \_\_\_\_\_ 5. **Add tpath = notsh** to default stanza

Add all "locked down" binaries and files to the TCB:

#### \_\_\_\_\_ 6. **/usr/sbin/chtcb on [path] [command/file]**

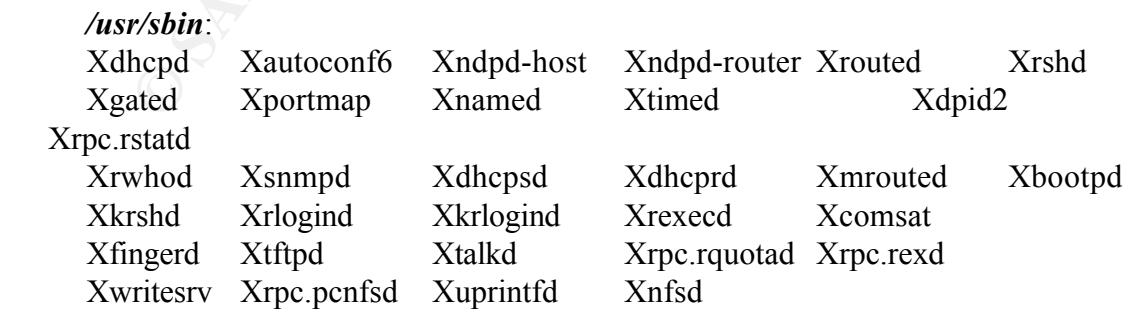

*/usr/bin:* Xpmd ls */etc:*

Xrc.net.serial Xrc.nfs rc.net inetd.conf inittab sendmail.cf hosts.allow hosts.deny motd profile

*/etc/security:* .profile login.cfg users

*/etc/openssh:* sshd\_config ssh\_known\_hosts ssh\_config

 $rwall/Xrpc.rwall$ d spray/Xrpc.sprayd */usr/lib/netsvc: \*commands are in sub-directories* rusers/Xrpc.rusersd

*/usr/lib/nls/msg/en\_US:* ftpd.cat

*/usr/IMNSearch:* Xhttpdlite

**/var/adm/cron:** *cron.allow at.allow*

- \_\_\_\_\_ 7. **/usr/bin/ls –le [directory]** *verify all above command were added to the TCB, should have a*  $4$ <sup>*m*</sup> *in the 11<sup>th</sup> perm bit* 
	- \_\_\_\_\_ 8. **/usr/sbin/tcbck –y ALL**
- <p>\n<i>Yaequity:</i>\n<i>Yapernsht:</i>\n<i>Yapernsht:</i>\n<i>zoommands are in sub-directions</i>\n<i>g<sub>1</sub></i> is a <i>zoommands are in sub-directions</i>\n<i>Yapernsht:</i>\n<i>Yapernsht:</i>\n<i>Yapernsht:</i>\n<i>Yapernsht:</i>\n<i>Yapernsht:</i>\n<i>Yapernsht:</i>\n<i>Yapernsht:</i>\n<i>Yapernsht:</i>\n<i>Yapernsht:</i>\n<i>Yapernsht:</i>\n<i>Yapernsht:</i>\n<i>Yapernsht:</i>\n<i>Yapernsht \_\_\_\_\_ 9. **Download copy of /etc/sysck.cfg to removable media**, write protect it and store in a safe place *\*this copy will be used to run sanity checks against all TCB files, any*

*time* 

*changes are made to the system you will need to make a new copy of sysck.cfg*

# **Configure xntpd**

For our purposes we will configure the system as an NTP client with an existing, in-house NTP server and two external secondary servers.

- \_\_\_\_\_ 1. **Get hostname** of in-house NTP server
- \_\_\_\_\_ 2. **Go to www.eeics.udel.edu/~mills/ntp/servers.htm** from a networked computer
- \_\_\_\_\_ 3. **Find two additional NTP servers** and annotate their administrator's information
- \_\_\_\_\_ 4. **Contact administrator for each** NTP server and request permission to connect

Once you have permission add each server to /etc/ntp.conf in the form *server FQDN version 3* 

- \_\_\_\_\_ 5. **/usr/bin/vi /etc/ntp.conf**
- **Key finally Facebook Separaters** of the 3DFD5 of the 3DFD5 of the 3DFD5 of the 4.1 for the 3DFD5 of the 4.1 for the 4.1 for the 4.1 for the 4.1 for the 4.1 for the 4.1 for the 4.1 for the 4.1 for the 4.1 for the 4.1 for t
- \_\_\_\_\_ 7. **Add three NTP server entries**
	- \_\_\_\_\_ 8. **/usr/bin/startsrc –s xntpd**

# **Remove copy of "backup" system files**

Prior to customizing the system we made a backup copy of several system files and moved them to a directory on the root volume group for "backing out" purposes; it is now safe to remove these.

#### \_\_\_\_\_ 1. **/usr/bin/rm –r /origsysfiles**

# **Testing:**

Place the server on the network. Verify connectivity and ensure results of the following checks match the restrictions imposed by this checklist. If any of these tests should fail take the server off-line immediately.

- 1. Power-On Password required for reboot
- $\frac{2.6}{5.8}$  Fower-On Password required for boot from media \_\_\_\_\_ 2. Power-On Password required for boot from media
- \_\_\_\_\_ 3. Privileged-Access password required for SMS access
- \_\_\_\_\_ 4. No direct root logins allowed other than at console
- \_\_\_\_\_ 5. Correct "message of the day" is displayed upon login
- \_\_\_\_\_ 6. Absolute path required for execution of all binaries
- \_\_\_\_\_ 7. Can SSH out
- \_\_\_\_\_ 8. Can SSH in
- \_\_\_\_\_ 9. Cannot telnet/ftp/rlogin/rsh in
- \_\_\_\_\_10. Can sendmail out
- 11. Can receive inbound mail
- 12. Cannot set password to dictionary words
- 13. Only root is allowed to schedule cron and at jobs
- 14. Scan with IDT of your choice

# **Customized Backup**

crowing the network. Verify connectivity and ensure results of the following rictions imposed by this checklist. If any of these tests should fail take the diately.<br>New T-On Password required for reboot<br>over-On Password re Now that the system has been locked down we should perform another backup prior to installing the application. Once again we will backup the system to a file, refer to steps on page 5 of this checklist. (*Backup File ID=CustSysConf*; *User Description=Customized System Backup*) *\*Use mksysb if sysback was not purchased*

1. Perform Customized System Backup

# **Appendix:**

# **SMIT Menus:**

Depending on your console these menus will either display graphically (point-and-click) or Much of the system installation and configuration is done within the System Management Interface Toot (SMIT). Menus can be reached via "fastpaths" (smit mkuser) or by typing "smit" and using conventional menu navigation. (All examples in this checklist make use of fastpaths) ASCII-based (up/down arrow keys/Function keys). At the bottom of each menu screen are selfexplanatory function keys. A "#" indicates that SMIT is expecting a number as input, a "+" indicates a drop down menu is present and can be accessed by pressing <F4>. A SMIT "OK"

prompt will indicate the successful completion of a process.

# **Editing Boot Sequence (SMS):**

To edit the boot sequence you must go into the System Management Services (SMS) section.

- \_\_\_\_\_ 1**. /usr/sbin/shutdown –Fr** to reboot
- \_\_\_\_\_ 2. Press **F4** (*graphic*), **F1 or 1** (*ascii) \*between the keyboard and speaker icon*
- \_\_\_\_\_ 3. Choose **2**, Multiboo**t**
- \_\_\_\_\_ 4. Choose **4**, Select Boot Devices
- 5. Choose **3**, Configure 1<sup>st</sup> Boot Device
- 6. Select **CD-ROM** (displays current boot sequence) then type **x** to exit
- \_\_\_\_\_ 7. Choose **4**, Configure 2nd Boot Device
- \_\_\_\_\_ 8. Select **Hard Disk**, ie hdisk0 (displays current boot sequence) type **x** to exit
- ot sequence you must go into the System Management Services (SMS) se<br>
Sr/sbin/shutdown –Fr to reboot<br>
Sers F4 (graphic), F1 or 1 (ascii) "between the keyboard and speaker ice<br>
10000 2, Multiboot<br>
10000 2, Second (displ \_\_\_\_\_ 9. Continue typing **x** until you are completely out of the SMS section, system will now reboot

# **Expanding a Journaled File System:**

AIX provides you with the ability to increase the size of a file system dynamically provided you have enough free space available on your disk.

- \_\_\_\_\_ 1. **/usr/bin/smit chfs**
	- \_\_\_\_\_ 2. Select **Change/Show Characteristics of a Journaled File System**
- \_\_\_\_\_ 3. **Highlight filesystem** then **enter** to select
	- \_\_\_\_\_ 4. **Enter the new file system size** that you calculated in *512-byte blocks*
	- \_\_\_\_\_ 5. **Enter**

#### **Backup using mksysb:**

mksysb comes standard with AIX 4.3.3 and is part of the bos.sysmgt package. mksysb can be used to backup rootvg. It will create a bootable system image on either tape or cd, it can also save the image to disk. For our purposes we will choose the latter since we do not have a tape drive or writeable cd-rom drive installed on the system.

- \_\_\_\_\_ 1. **/usr/bin/smit mksysb**
- **EXAMPLE 2. Add path/filename** to Backup DEVICE or FILE
- \_\_\_\_\_ 3. **<ENTER>**

*Snapshot of SMIT mksysb menu*

Back Up the System

Type or select values in entry fields. Press Enter AFTER making all desired changes.

WARNING: Execution of the mksysb command will result in the loss of all material previously stored on the selected output medium. This command backs up only rootvg volume group.

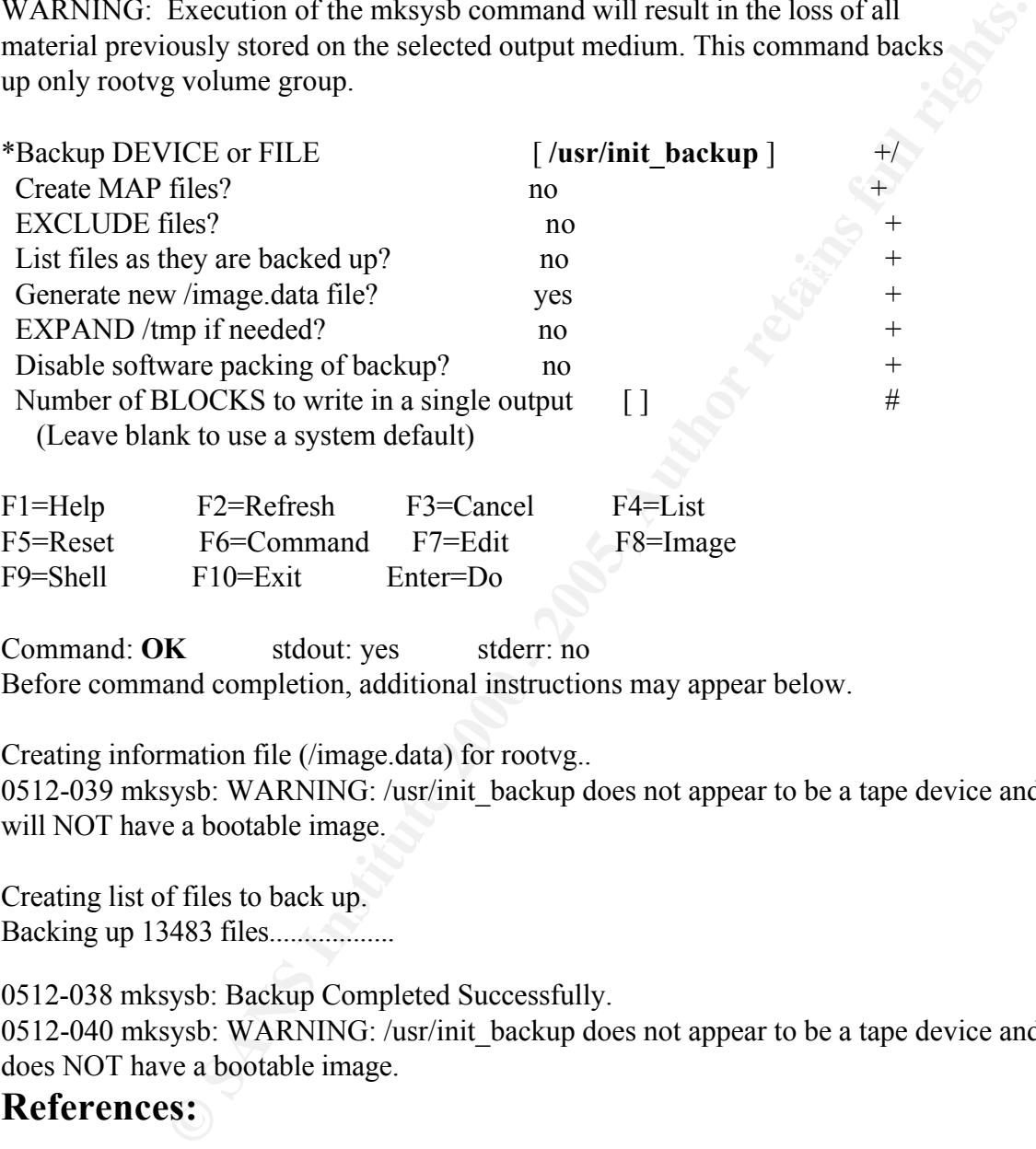

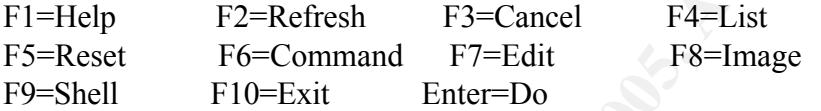

Command: OK stdout: yes stderr: no Before command completion, additional instructions may appear below.

Creating information file (/image.data) for rootvg..

0512-039 mksysb: WARNING: /usr/init\_backup does not appear to be a tape device and will NOT have a bootable image.

Creating list of files to back up. Backing up 13483 files..................

0512-038 mksysb: Backup Completed Successfully. 0512-040 mksysb: WARNING: /usr/init\_backup does not appear to be a tape device and does NOT have a bootable image.

# **References:**

AIX Support Family, AIX System Backup & Recovery/6000 Version 4 (User Reference Manual), Second Edition, IBM Global Services, April 1998

Farazdel, Abbas, Additional Security Tools on IBM e-server pSeries, IBM RS/6000, and SP/Cluster, Fatbrain, December 2000

Garfinken, Simson & Spafford, Gene, Practical UNIX and Internet Security, Second Edition, Sebastopol: O'Reilly and Associates, Inc., 1996

IBM Learning Services, AIX Ver. 4 System Administration (Student Notebook), IBM Global Services, December 1999

IBM Education and Training, AIX V4 Advanced System Administration (Student Notebook), IBM Global Services, June 1998

Siegert, Andreas, The AIX Survival Guide, Reading: Addison Wesley Longman, Inc., 1999

Yashimichi, Kosuge, AIX 4.3 Elements of Security Effective and Efficient Implementation, Fatbrain, August 2000

# **Upcoming Training**

# Click Here to<br>{Get CERTIFIED!}

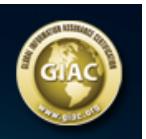

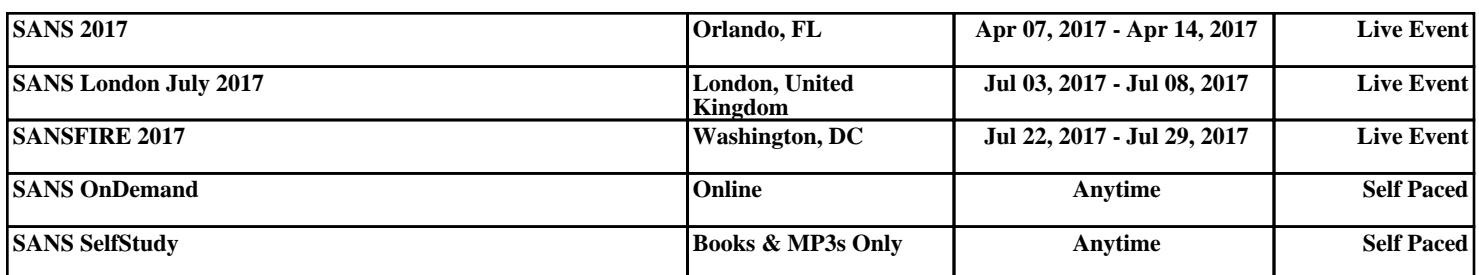